#### 自助學習教材-你不只這樣 112 年 112 年 112 年 112 年式設計

## Lab106: Filter Array 陣列篩選

## (別怕! 跟著做你就會!)

## Shuhtai 盧樹台 shuhtai@uch.edu.tw

慧誠數字科技股份有限公司 http://www.hcdtech.com.tw

 $1/\sqrt{ }$ 

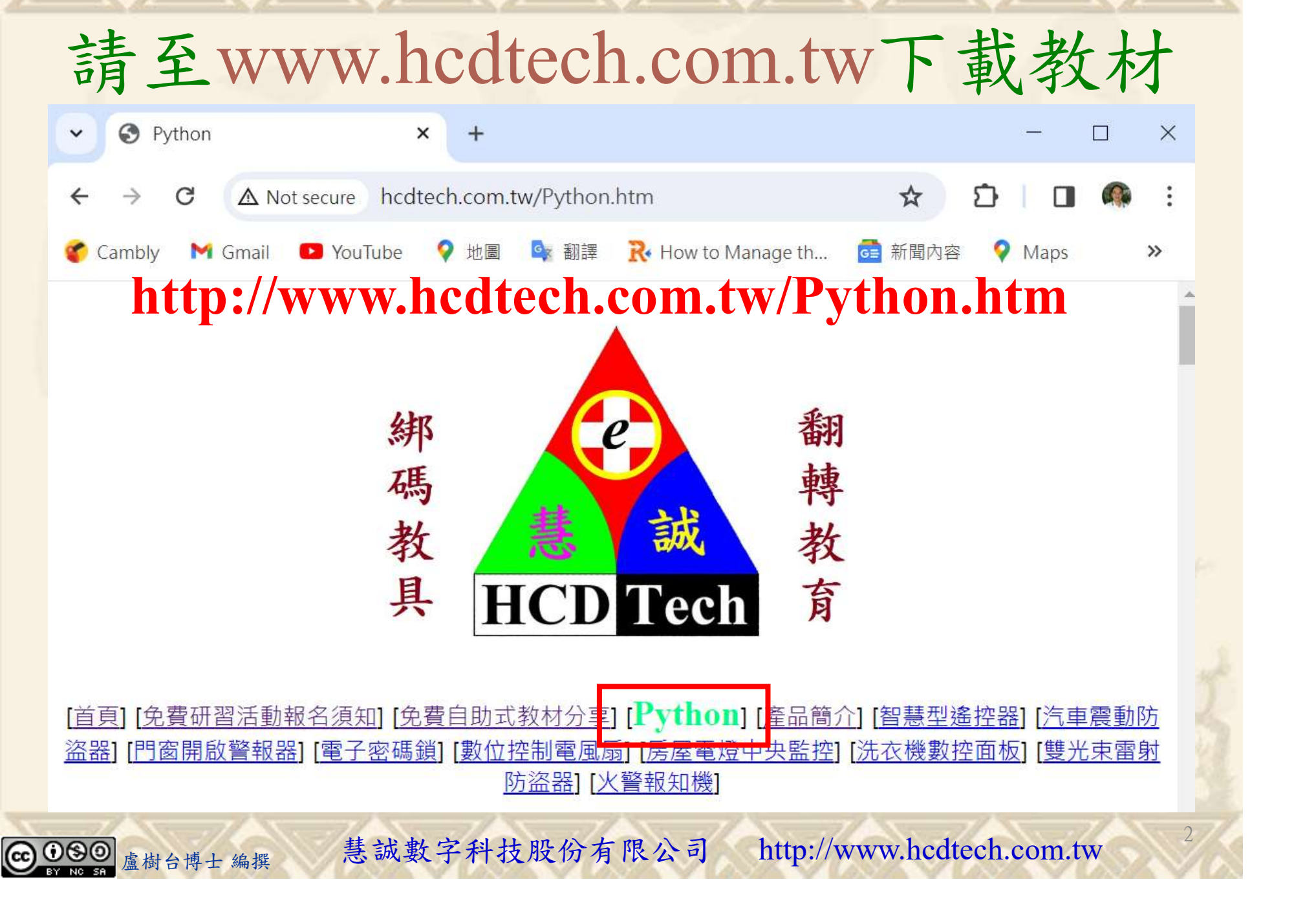

所有的考卷都可以考100分,是我們自己錯過了!

學習秘訣=發問+練習

1分!看懂了妳/你就會知道,原來學習的秘訣就是發問和<br>!今天開始不懂就*問*,問完了*練習*,明年的妳/你肯定不<br>!<br><sub>▲樹台博士編撰</sub> 慧誠數字科技股份有限公司 http://www.hcdtech.com.tw 考卷發下去,時間到了收回來,如果沒有考到100分,這很正 常。重點來了,不會的可以問,問完了練習,準備好了考卷再 <del>"子"白 120 5六 " 35、10」 8个 白</del><br>考卷發下去,時間到了收回來,如果沒有考到100分,這很正常。重點來了,不會的可以*問*,問完了練*習*,準備好了考卷再發下去。第二次還是沒有考到100分,這也很正常。 沒關係,再來一次,不會的可以*問*,問完了*練習*,準備好了考卷第三次 再來一次,不會的可以問,問完了練習,準備好了考卷第三次 为心饭下去,而同到了收回水,如木及有有到100分,這收正常。重點來了,不會的可以*問*,問完了練習,準備好了考卷再發下去。第二次還是沒有考到100分,這也很正常。沒關係,<br>發下去。第二次還是沒有考到100分,這也很正常。沒關係,<br>再來一次,不會的可以*問*,問完了練*習*,準備好了考卷第三次<br>孫,再來,不會的可以*問*,問完了*練習*,N+1次、N+2次、 係,再來,不會的可以問,問完了練習,N+1次、N+2次、 ……,你們都很聰明,知道我在說什麼,到最後考卷一定可以 考100分!看懂了妳/你就會知道,原來學習的秘訣就是發問和 練習!今天開始不懂就問,問完了練習,明年的妳/你肯定不 一樣!

3

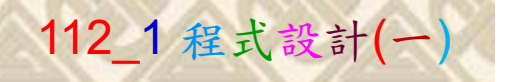

## 學習如何學習!

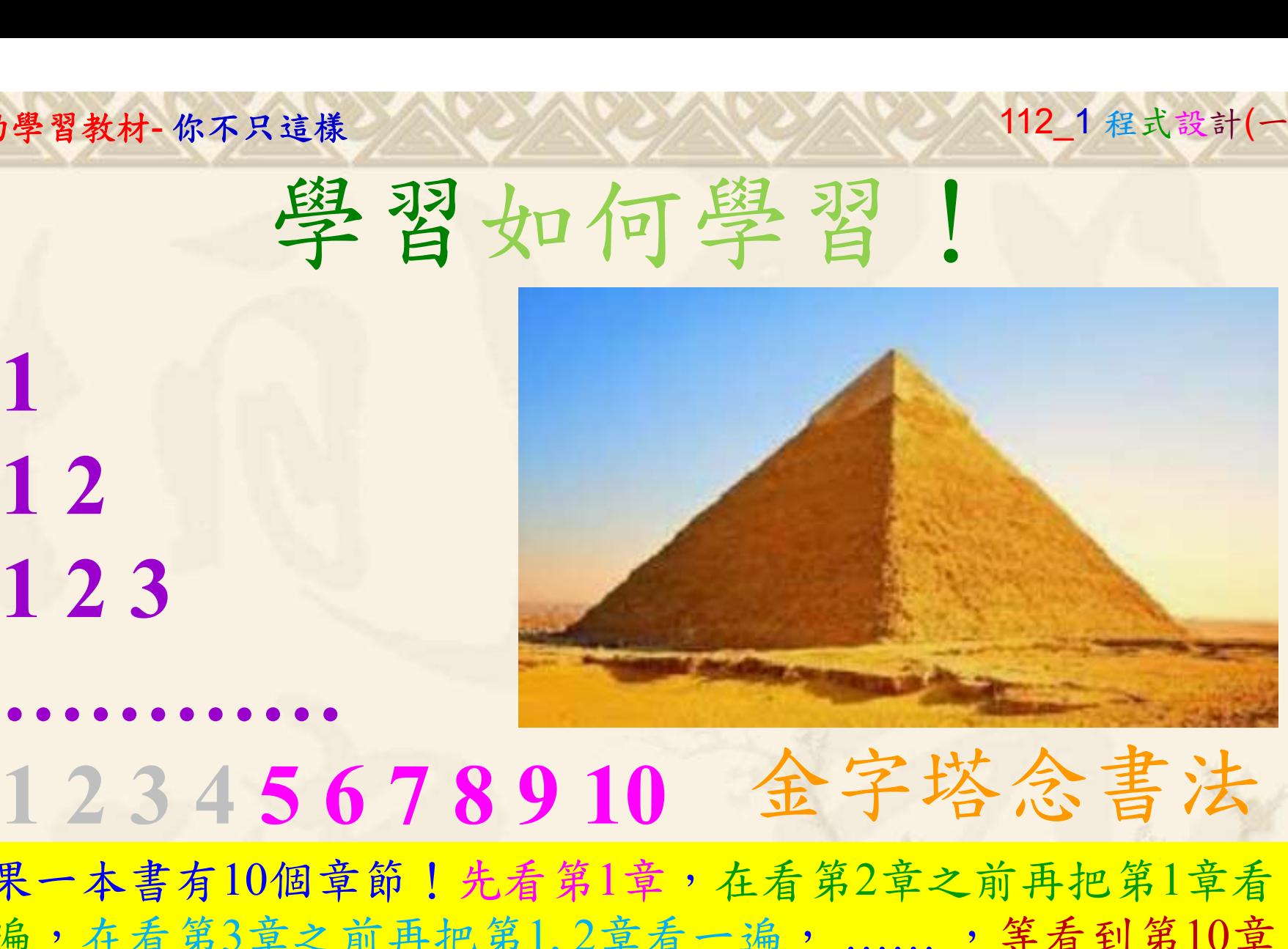

1

## 金字塔念書法

-今音月10個早即!兀有男1早,任有男2早人則丹把男1早有在看第3章之前再把第1,2章看一遍,......,第看到第10章<br>2、第1,2,3,4章恐怕已經背起來了!我稱這種念書法為金字<br>5法,今天開始照著做,明年的妳/你肯定不一樣!<br><sub>《谢台博士編撰</sub>》慧誠數字科技股份有限公司、http://www.hcdtech.com.tw<sup>-2024/1/4</sup>  $2024/112$ 如果一本書有10個章節!先看第1章,在看第2章之前再把第1章看 一遍,在看第3章之前再把第1,2章看一遍, ……, 等看到第10章 的時候,第1, 2, 3, 4章恐怕已經背起來了!我稱這種念書法為金字 塔念書法,今天開始照著做,明年的妳/你肯定不一樣!

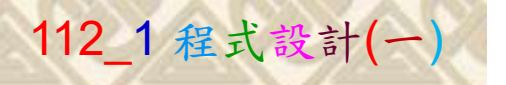

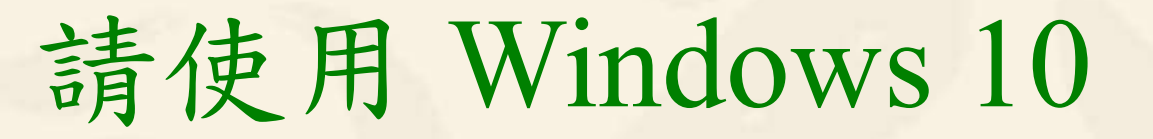

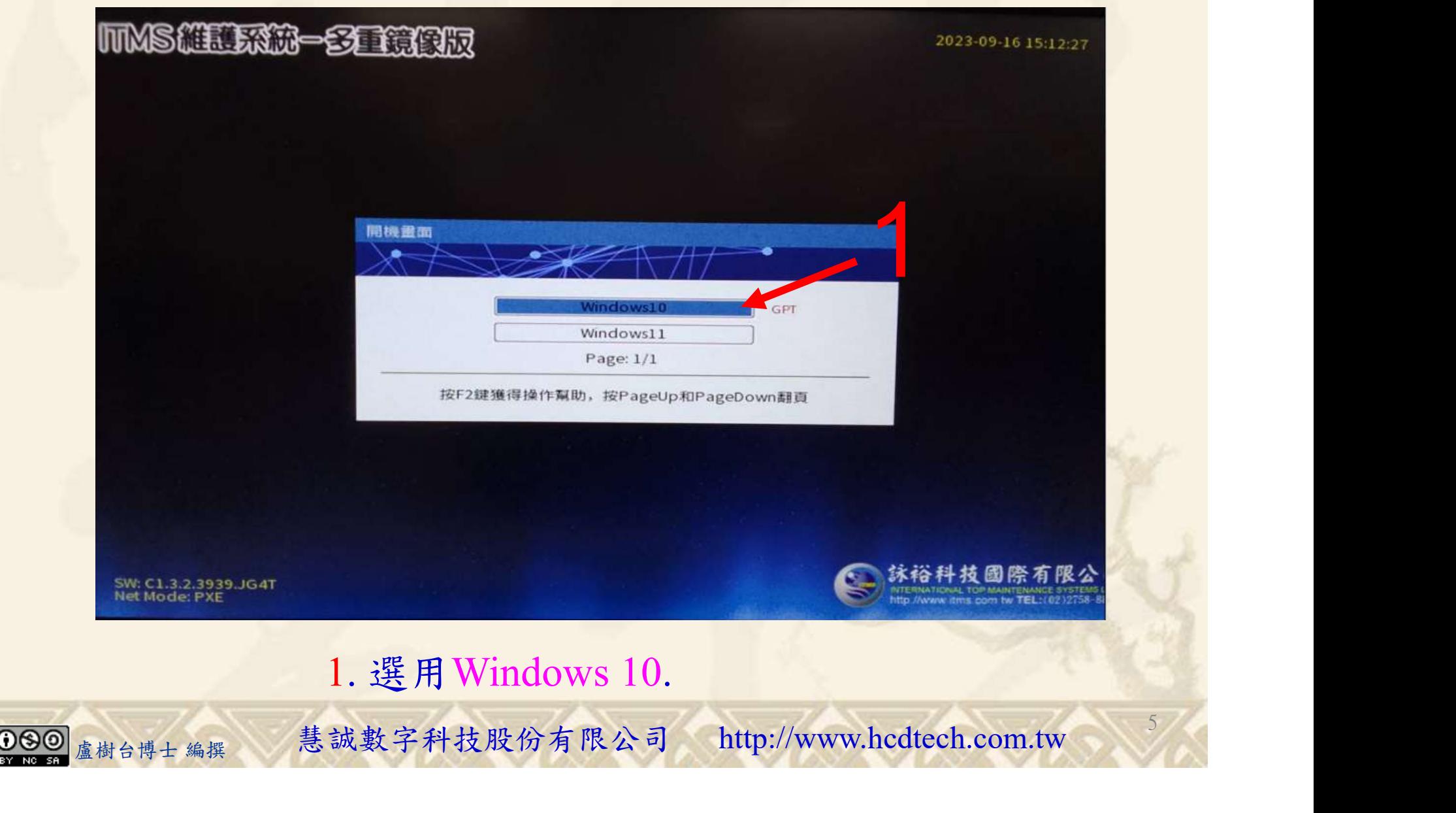

#### 自助學習教材-你不只這樣 112\_2 2000 1000 1000 112\_1 程式設計(一

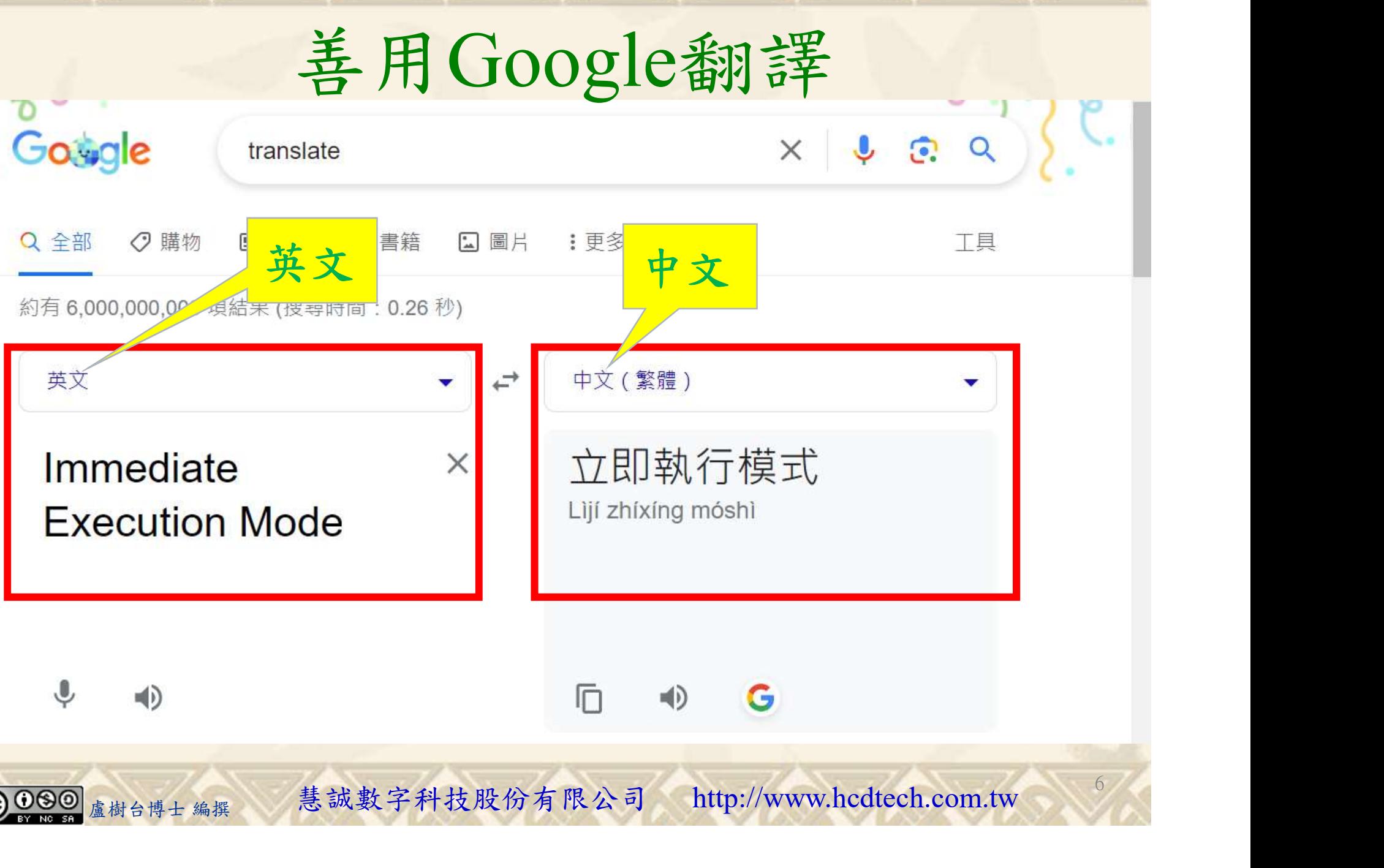

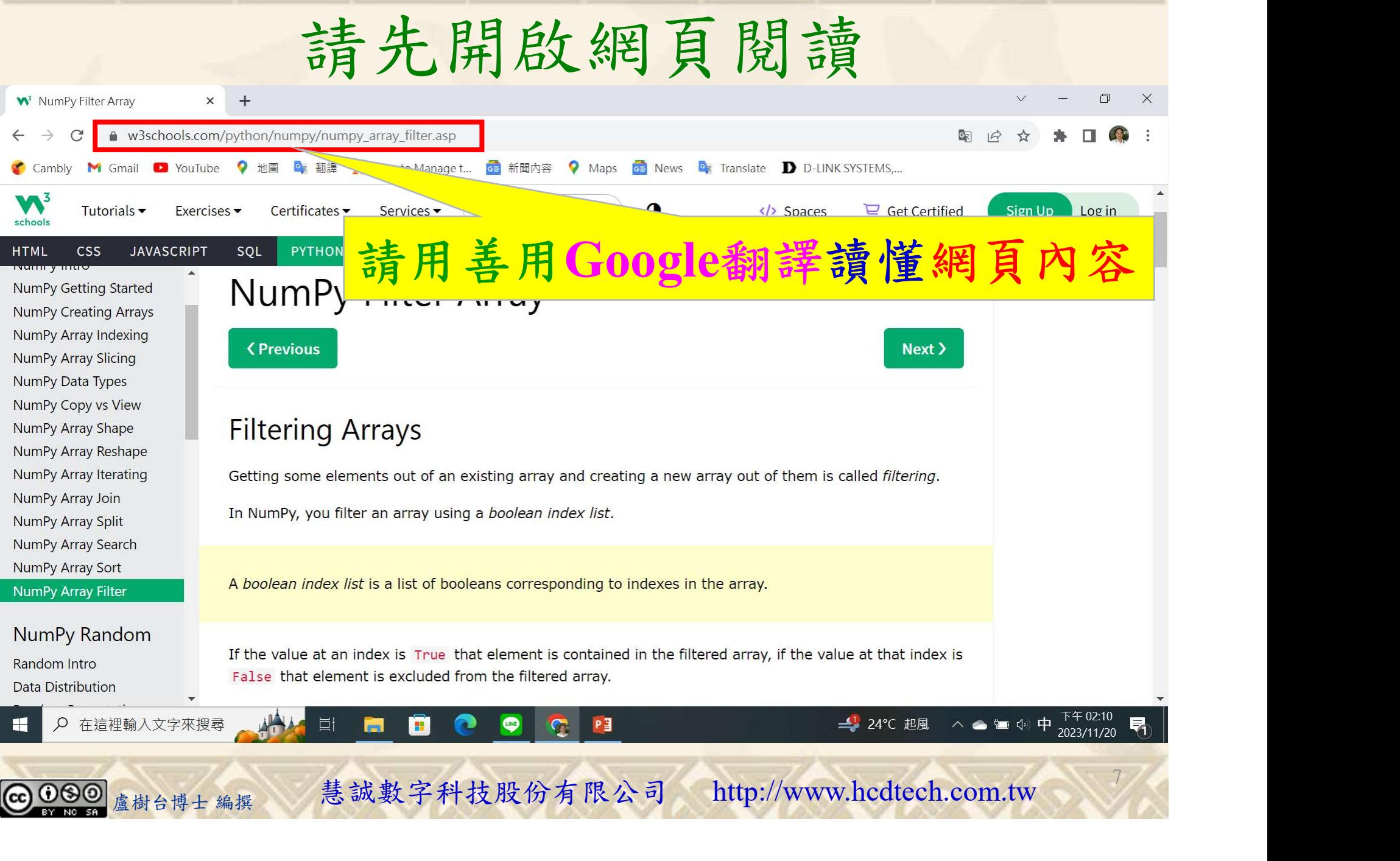

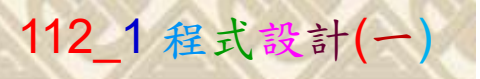

### 建立程式文件 1/5

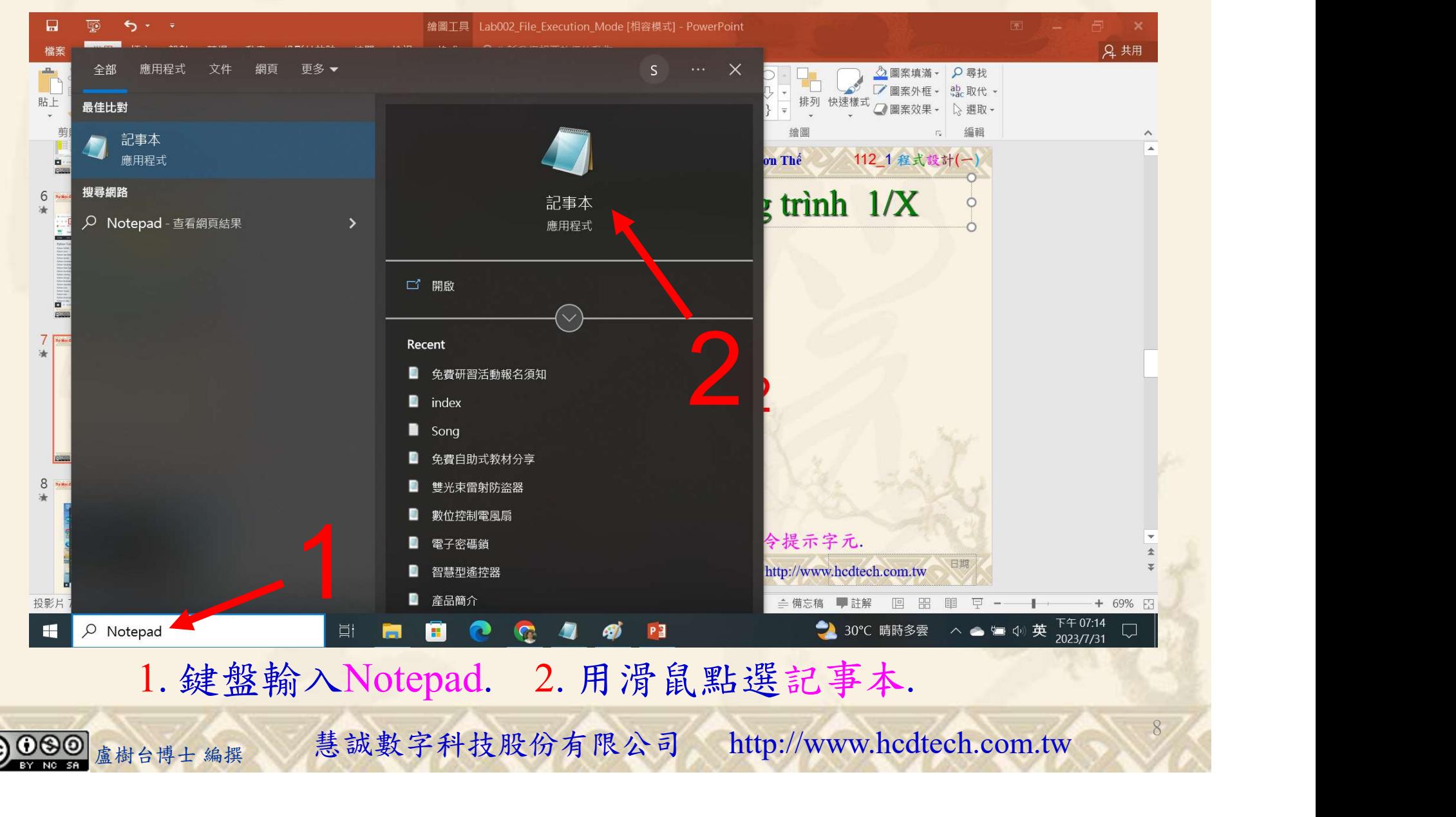

#### 自助學習教材-你不只這樣 112\_2 2000 1000 1000 1000 1000 112\_1 程式設計(一

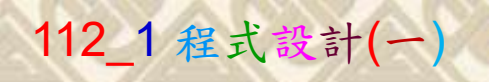

9

## 建立程式文件 2/5

■ \*未命名 - 記事本 Replace P11211XXX with your student ID檔案(F) 編輯(E) 格式(O) 檢視00 200 print("P11211XXX practices Lab106.") import numpy as np  $Array1 = np.array([31, 32, 33, 34, 35])$  $print("Array1 =", Array1)$  $print('Create Array2 from the elements of Array1 on index 0, 2, and 3:")$  $x = [True, False, True, True, False]$  $Array2 = Array1[x]$  $print("Array2 =", Array2)$  $print()$ print ("Create Array3 that will return values in Arrayl higher than 33:")  $V = \begin{bmatrix} 1 \end{bmatrix}$ for element in Arrayl: if element  $>$  33:  $y$ . append $(True)$ else: y.append(False) 1 rrint("Make a filter array y =", y)<br>rrint("Array3 = ", Array3)<br>rrint()<br>1. 用鍵盤輸入程式代碼(下一頁還有).<br><sub><sub>盧樹台博士編撰</sub> 慧誠數字科技股份有限公司 http://www.hcdtech.com.tw</sub> 1. 用鍵盤輸入程式代碼 ( 下一頁還有 ).

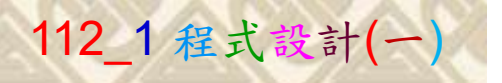

## 建立程式文件 3/5

```
print("Or, let y = Array1 > 33;")v = \text{Array1} > 33Array3 = Array1[y]print("Array3 =", Array3)print()print ("Create Array4 that will return only even elements from Arrayl:")
V = \lceil \rceilfor element in Arrayl:
    if element \% 2 = 0:
        y. append(True)else:y.append(False)
print("Make a filter array y =", y)Array4 = Array1[v]print("Array4 =", Array4)print()1
print ("Or, let y = Array 1 % 2 = 0:")
     irrayl % 2 == 0<br>(4 = Arrayl[y]<br>("Array4 =", Array4)<br>1. 用鍵盤輸入程式代碼.<br><sub><sub>盧樹台博士編撰</sub>  慧誠數字科技股份有限公司  http://www.hcdtech.com.tw   <sup>10</sup></sub>
       1. 用鍵盤輸入程式代碼.10
```
#### 自助學習教材-你不只這樣 112 年的第三章 112 年式設計(一

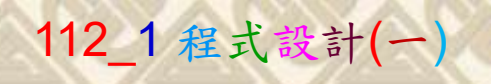

### 建立程式文件 4/5

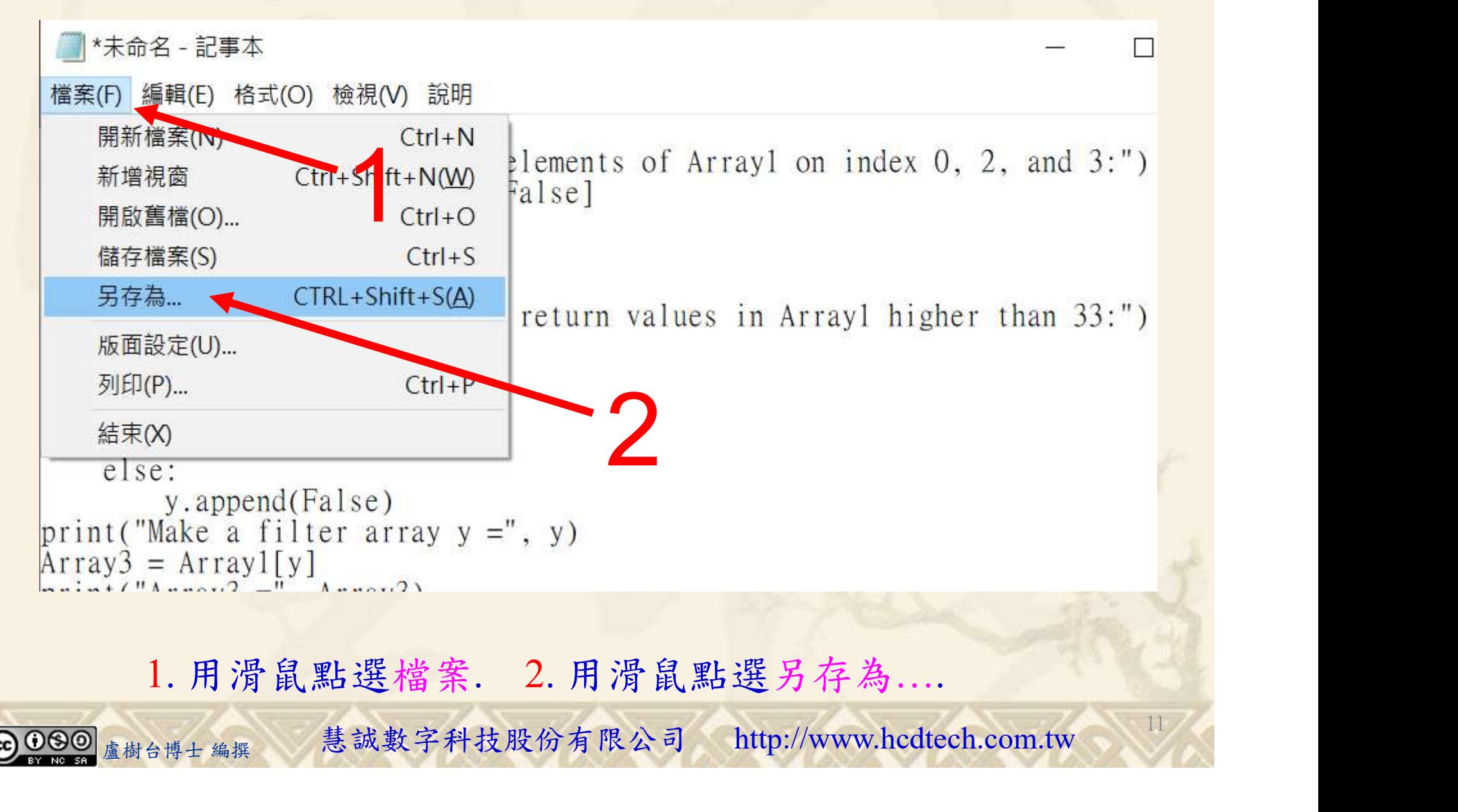

#### 自助學習教材-你不只這樣 112\_2 2000年 112\_2 2000年 112\_1 程式設計(一

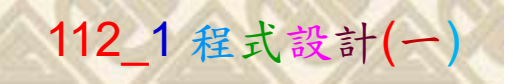

12

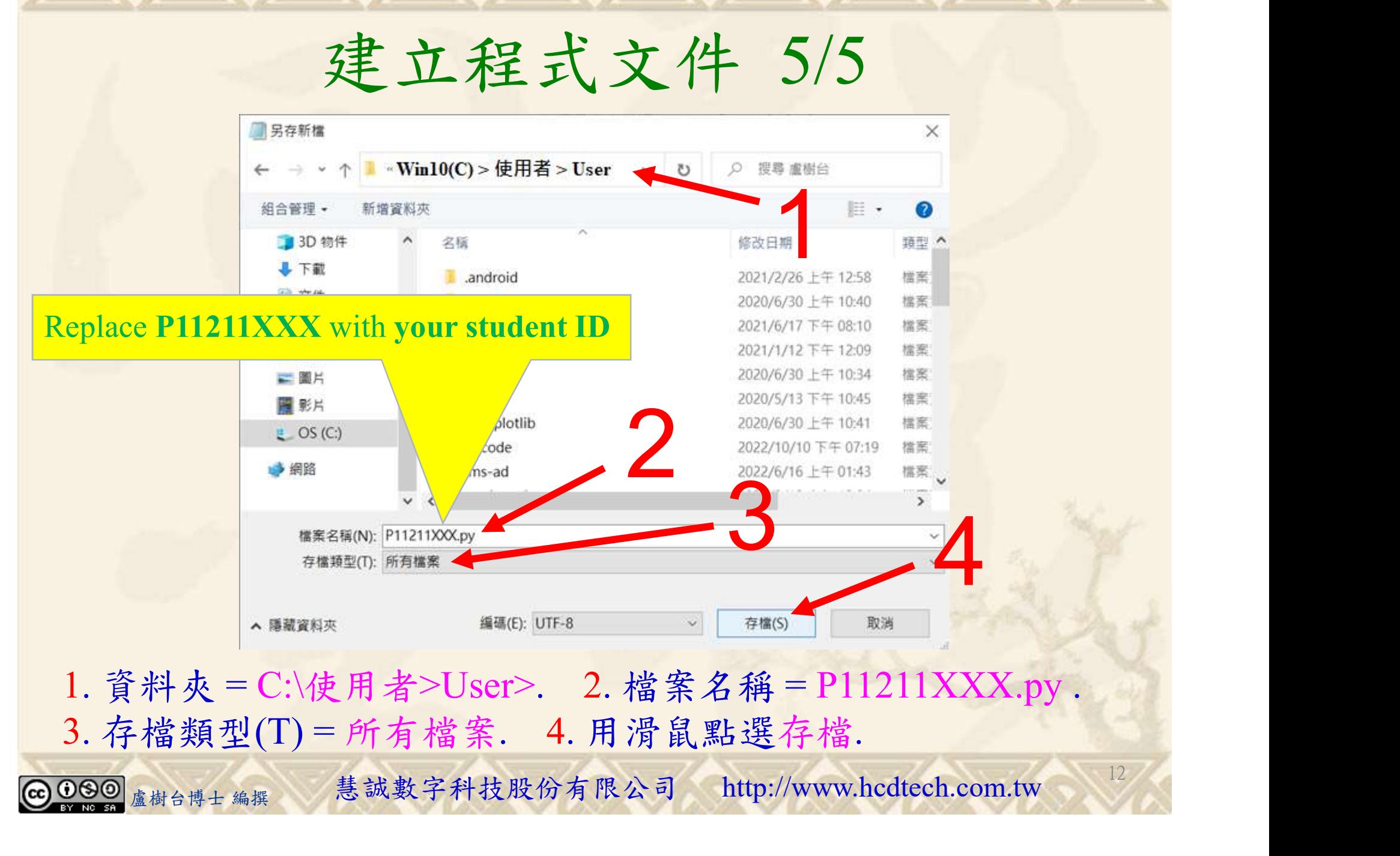

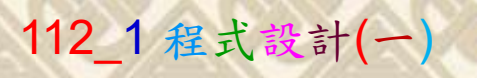

13

## 檔案執行模式 1/3

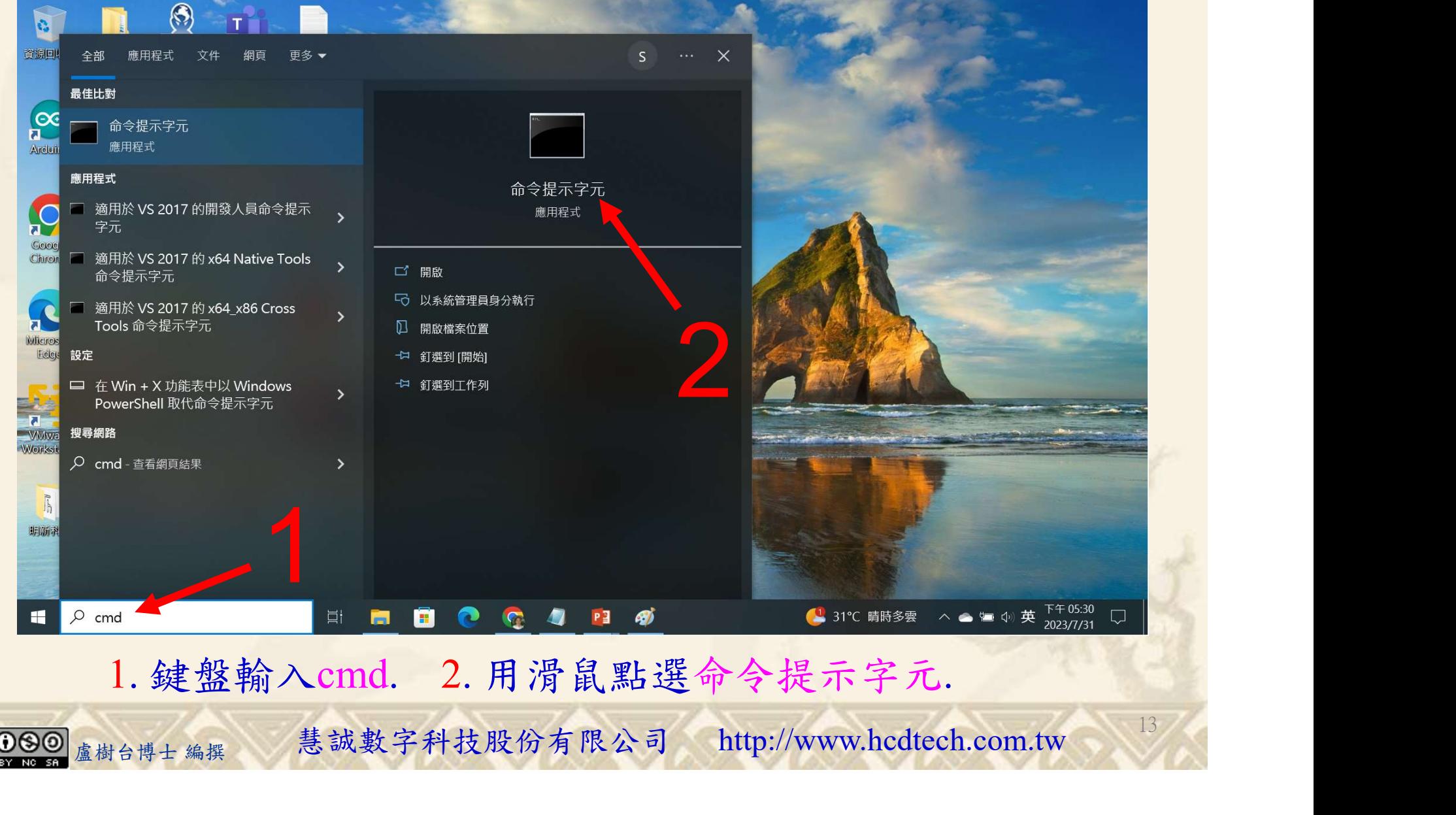

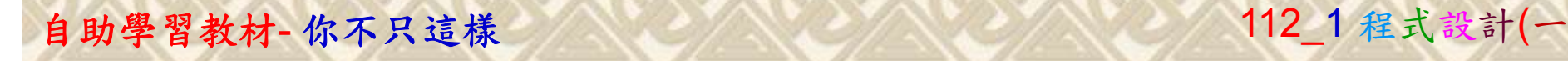

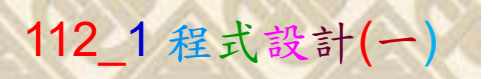

14

2

## 檔案執行模式 2/3

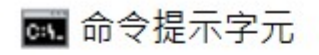

Microsoft Windows [版本 10.0.19045.3570]<br>(c) Microsoft Corporation. 著作權所有,並保留一切權利。

C:\Users\盧樹台>pip install numpy

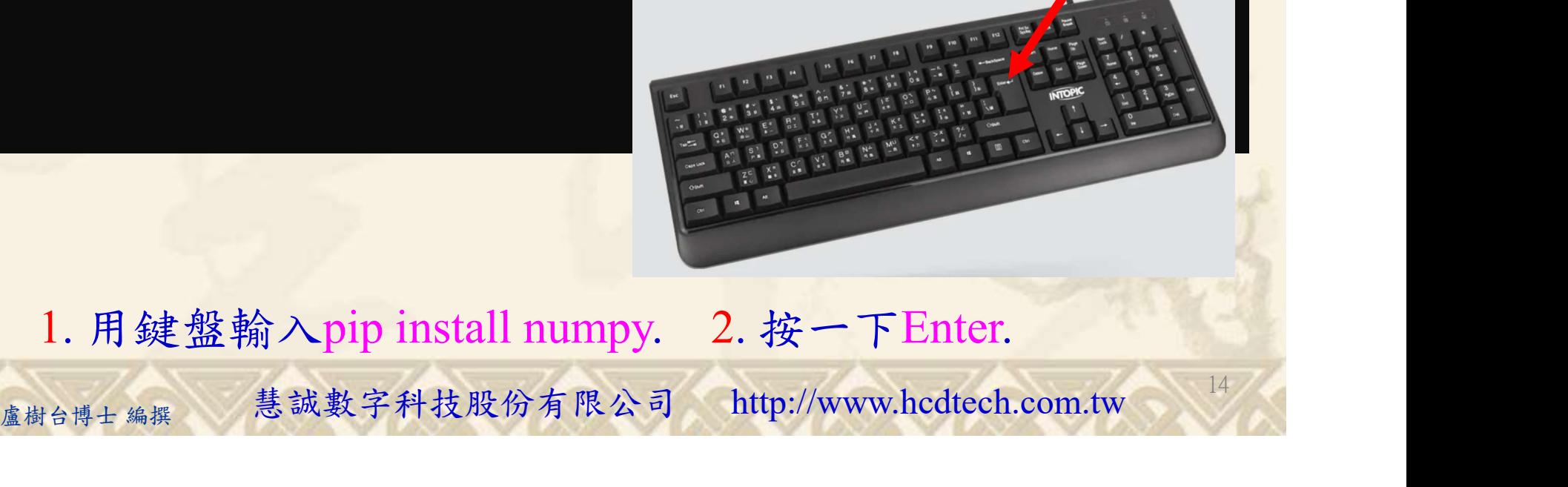

1. 用鍵盤輸入pip install numpy. 2. 按一下Enter.

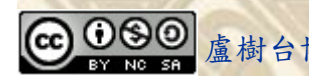

1

#### 自助學習教材-你不只這樣 112\_2 2000 1000 1000 1000 112\_1 程式設計(一

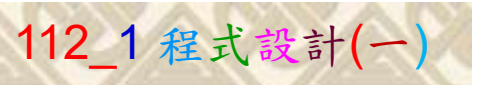

15

## 檔案執行模式 3/3

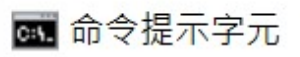

Microsoft Windows [版本 10.0.19045.3570]<br>(c) Microsoft Corporation. 著作權所有,並保留一切權利。 C:\Users\盧樹台>pip install numpy  $26.1)$ 1

C:\Users\盧樹台>Python P11211XXX.py

Replace P11211XXX with your student ID

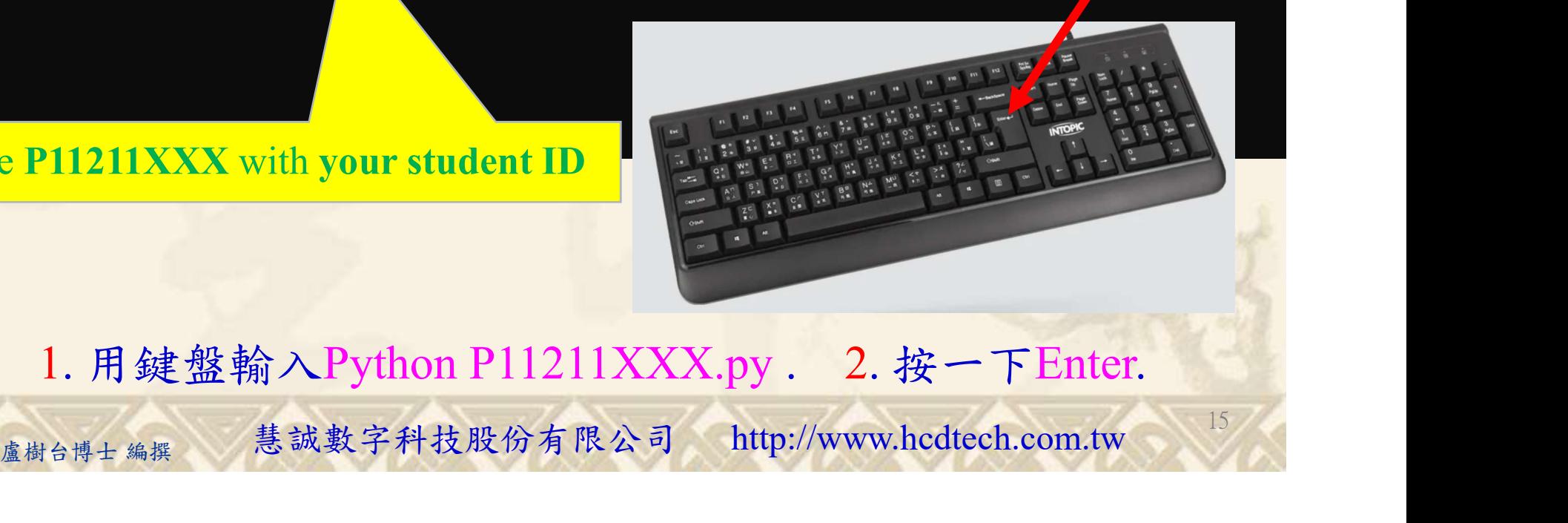

1. 用鍵盤輸入Python P11211XXX.py . 2. 按一下Enter.

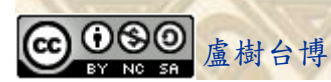

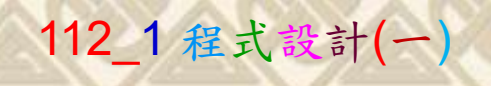

16

# K不只這樣<br>Verification Criteria of Lab106<br>(Lab106的驗收規範)陣列篩選 (Lab106的驗收規範)陣列篩選

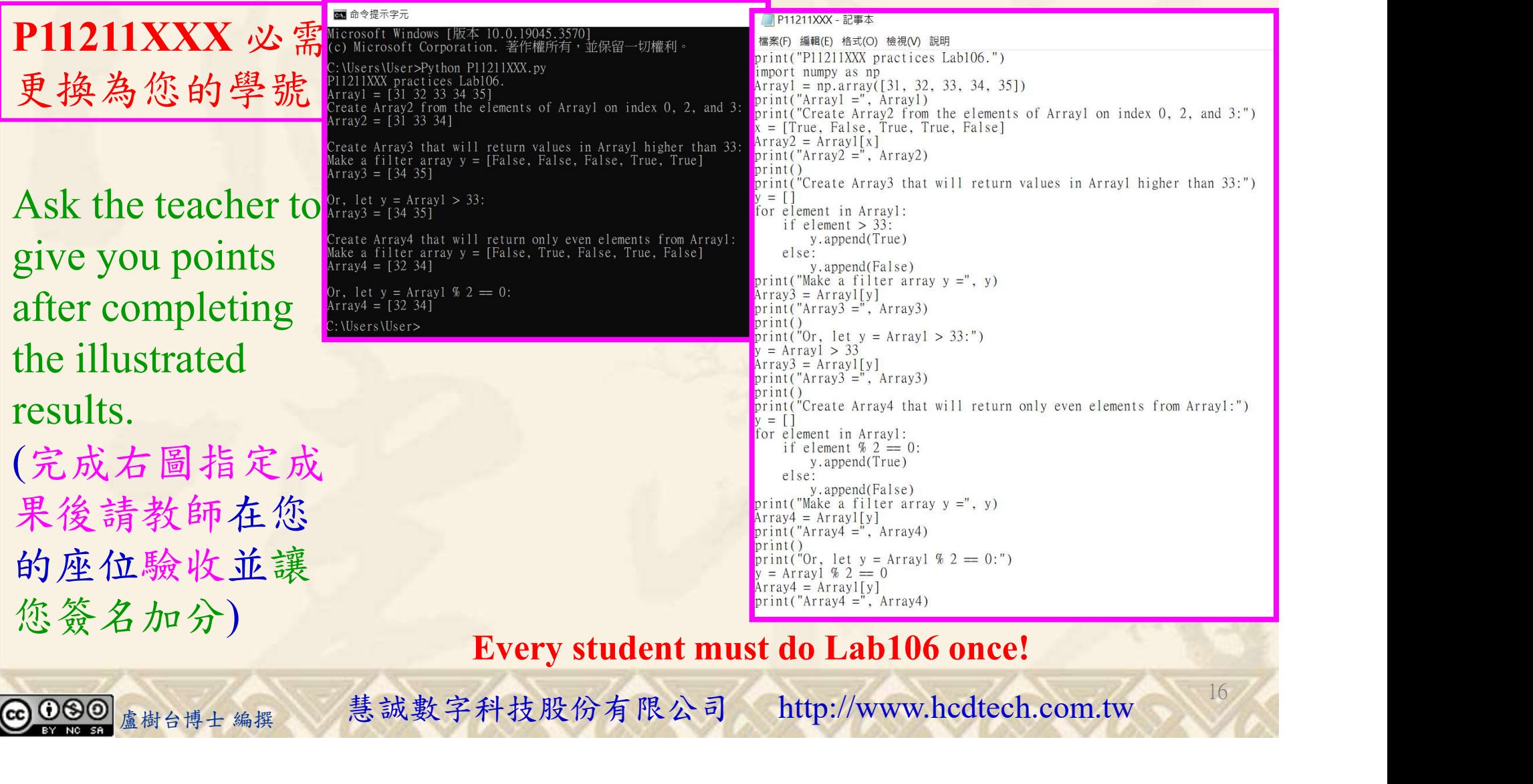

Every student must do Lab106 once!

自助學習教材-你不只這樣 112 年的第三章 112 年式設計(一

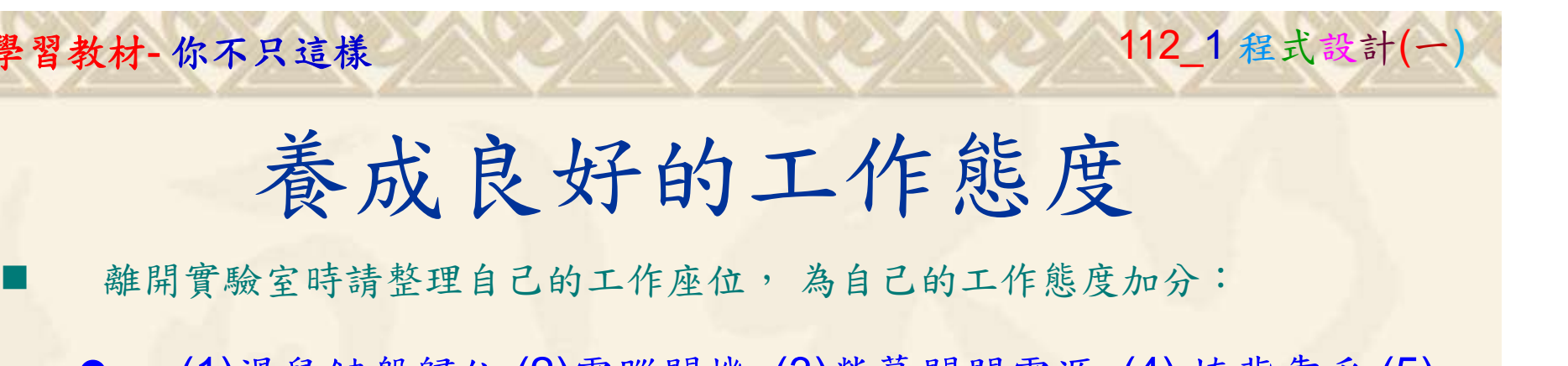

 (1)滑鼠鍵盤歸位 (2)電腦關機 (3)螢幕關閉電源 (4) 椅背靠妥 (5) 個人責任區(工作座位及週邊範圍)應整潔,不遺留垃圾紙屑等。

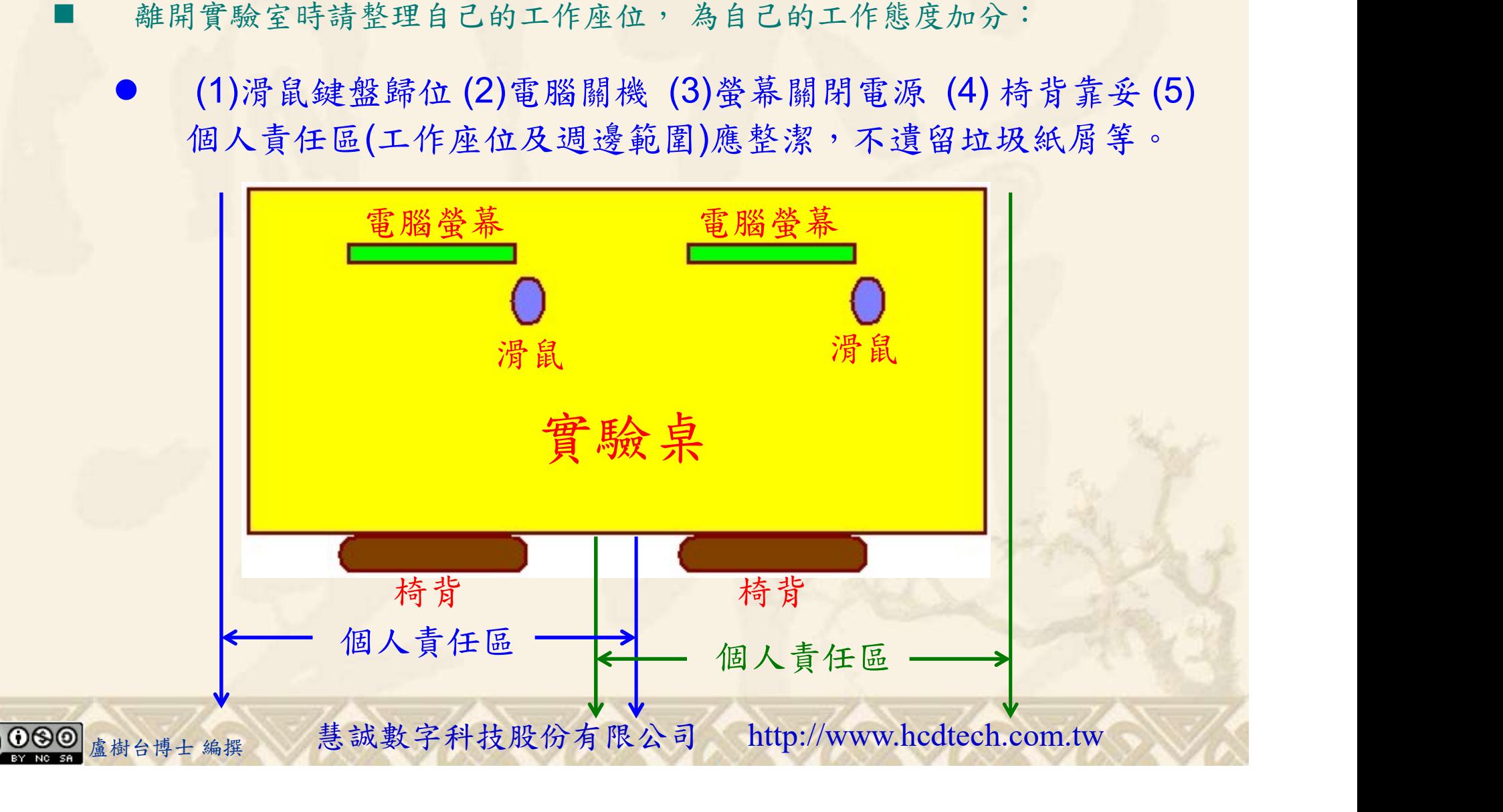